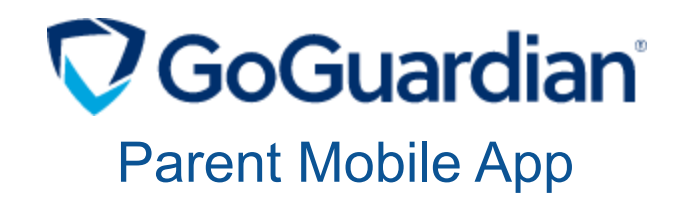

November 23, 2021

Dear Parents and Guardians,

In order to support student online safety at school and at home with the implementation of 1:1 devices in Caesar Rodney, we have partnered with GoGuardian. GoGuardian is an additional layer of security that includes a filtering system that provides web filtering for educational organizations. It is enabled 24 hours per day, 7 days a week, no matter the location of your child's Chromebook. It will monitor Google files, documents, and websites that students are accessing. It also provides security in blocking sites that students should not be on.

GoGuardian Parent is a companion mobile app which will provide parents and guardians a bird's eye view of the apps and websites that their kids access most often. With this perspective, parents can be made aware of what types of browsing behavior schools are seeing from students so they can all work together to encourage more effective internet browsing habits at home and at school. Parents and guardians will also have the ability to filter websites and pause the internet on their child's device during non-school hours.

## **What is included in this app:**

- Top 5 summary of student browsing (apps, extensions, documents, and websites visited)
- Teacher interventions
- 30-day view of websites, videos, documents, apps, and extensions
- Ability to block websites on school-issued devices during out-of-school hours
- Ability to pause internet access on school-issued devices during out-of-school hours, either on-demand or at a scheduled time

**To access the app, please follow the instructions on the back of this page.**

## **Download the mobile app**

iPhone: Visit App Store, search for GoGuardian Parent, and tap the download button.

Android: Visit Google Play Store, search for GoGuardian Parent, and tap the download button.

- 1. After the app is successfully downloaded and installed, open it up and enter the email address registered with the school for Home Access. Note: If you forgot your registered email address, please reach out to your child's school.
- 2. Login/Check Email: Check your email on your phone for a link to log in to the app. Tap the "Verify your email", and it will take you straight to the app. *Note: If you don't have access to your email through the device you used to log in, tap on "Login with verification code", and copy and paste the verification code from the email into the app.*

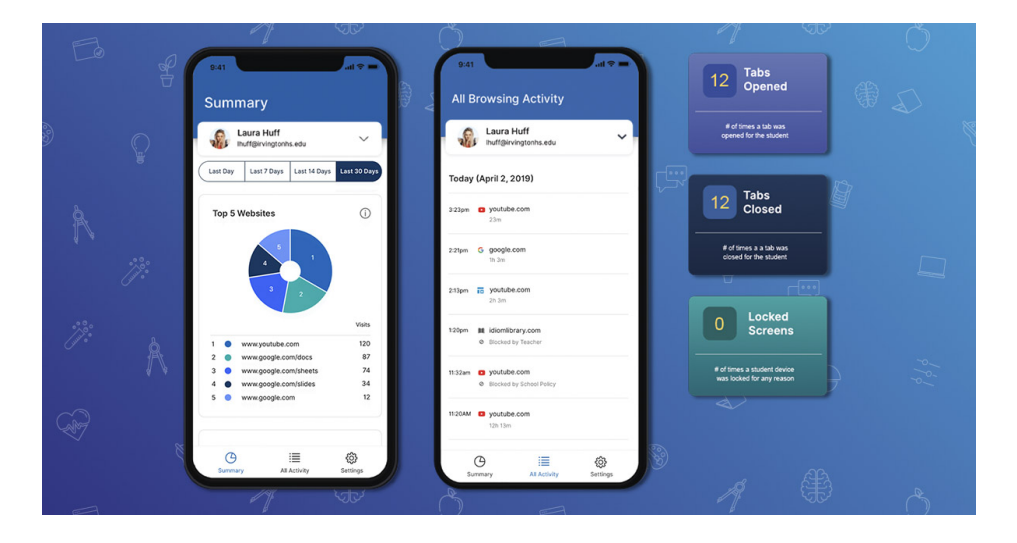

**For more information visit [www.tinyurl.com/LogCR](https://www.tinyurl.com/LogonCR)**

**If you already have a Home Access Center account, no action is needed. You will automatically have access to GoGuardian.**

If you do not have a Home Access account, and would like to use GoGuardian, please contact your child's school.